**УТВЕРЖДАЮ** Зам. Директора по качеству ФРУП «ВНИИМС» Н.В. Иванникова ¥  $\rho/$ 2016 г.

## Концентраторы данных DC450

МЕТОДИКА ПОВЕРКИ MP000031888

163449-16

W

 $\mathcal{C}^+$ 

Настоящая методика поверки предназначена для проведения поверки концентраторов данных DC450 (далее - концентратор).

Методика устанавливает объем, условия испытаний, методы и средства экспериментального исследования метрологических характеристик концентратора и порядок оформления результатов поверки.

Интервал между поверками - 12 лет.

#### 2 ОПЕРАЦИИ ПОВЕРКИ

2.1 При проведении поверки должны быть выполнены операции в объеме и порядке в соответствии с таблицей 1.

2.2 Внимание! Поверка не проводится после расконсервации, если время хранения концентратора не превысило интервал между поверками.

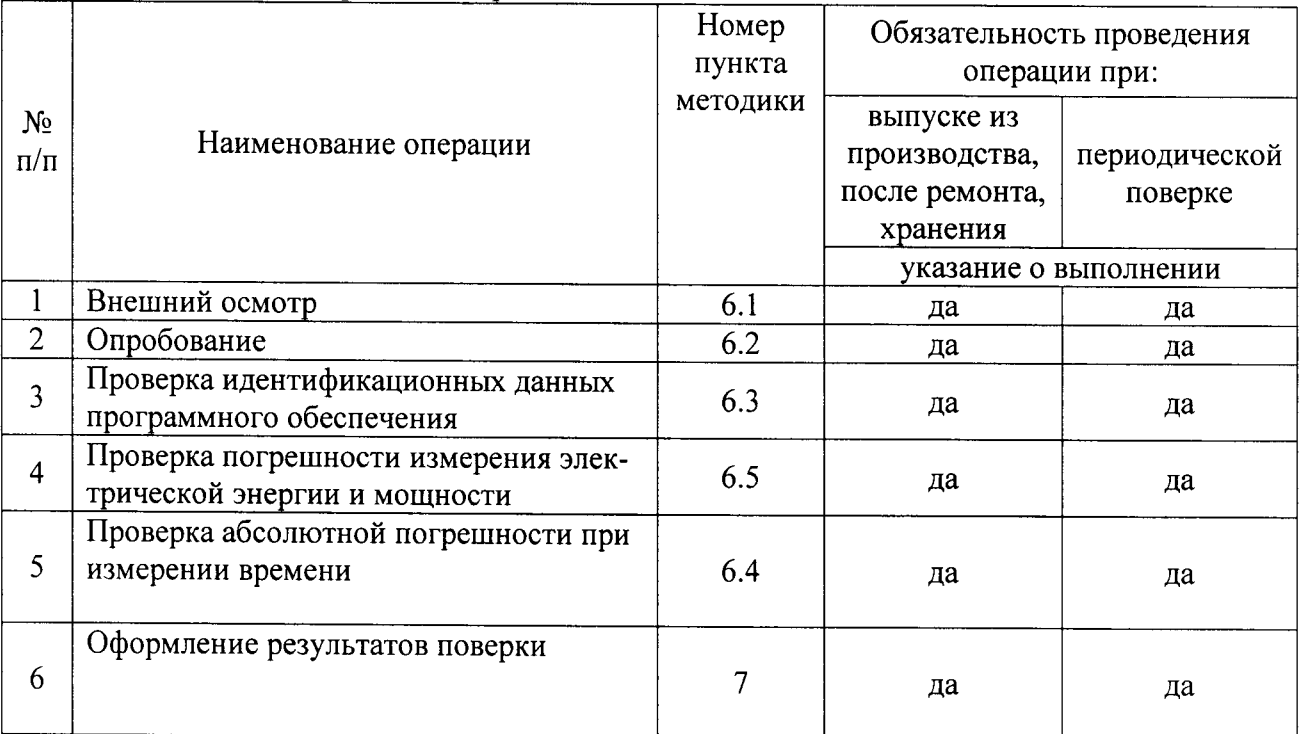

Таблица 1- Операции поверки

2.3 При получении отрицательного результата в процессе выполнения любой из операций поверки концентратор признают непригодным и его поверку прекращают.

2.4 После устранения недостатков, вызвавших отрицательный результат поверки, концентратор вновь представляют на поверку.

2.5 Допускается выборочная первичная поверка концентраторов. При этом объем выборки измерителей из партии, подвергаемых первичной поверке, определяется в соответствии с ГОСТ 24660-81 «Статистический приемочный контроль по альтернативному признаку на основе экономических показателей».

2.6 Допускается проведение периодической поверки концентраторов с меньшим числом величин и (или) на меньшем числе каналов измерений, на основании письменного заявления владельца СИ.

### 3 ТРЕБОВАНИЯ БЕЗОПАСНОСТИ

К проведению поверки допускаются лица, прошедшие инструктаж по технике  $3.1$ безопасности и владеющие навыками работы на персональном компьютере (далее - ПК).

При работе с измерительными приборами и вспомогательным оборудованием  $3.2$ должны быть соблюдены требования безопасности, оговоренные в соответствующих технических описаниях и инструкциях по эксплуатации применяемых приборов.

 $3.3$ Все работы необходимо проводить только на исправном и поверенном оборудовании и приборах.

3.4 Корпуса оборудования и приборов, подлежащие заземлению, должны быть заземлены. Присоединение зажимов защитного заземления к контуру заземления должно производиться ранее других соединений, а отсоединение - после всех отсоединений.

 $3.5$ При проведении работ должны выполняться "ПРАВИЛА ПО ОХРАНЕ ТРУДА ПРИ ЭКСПЛУАТАЦИИ ЭЛЕКТРОУСТАНОВОК".

# 4 СРЕДСТВА ПОВЕРКИ

 $4.1$ При проведении поверки должны применяться средства, указанные в таблице 2.

Таблица 2 - Средства поверки

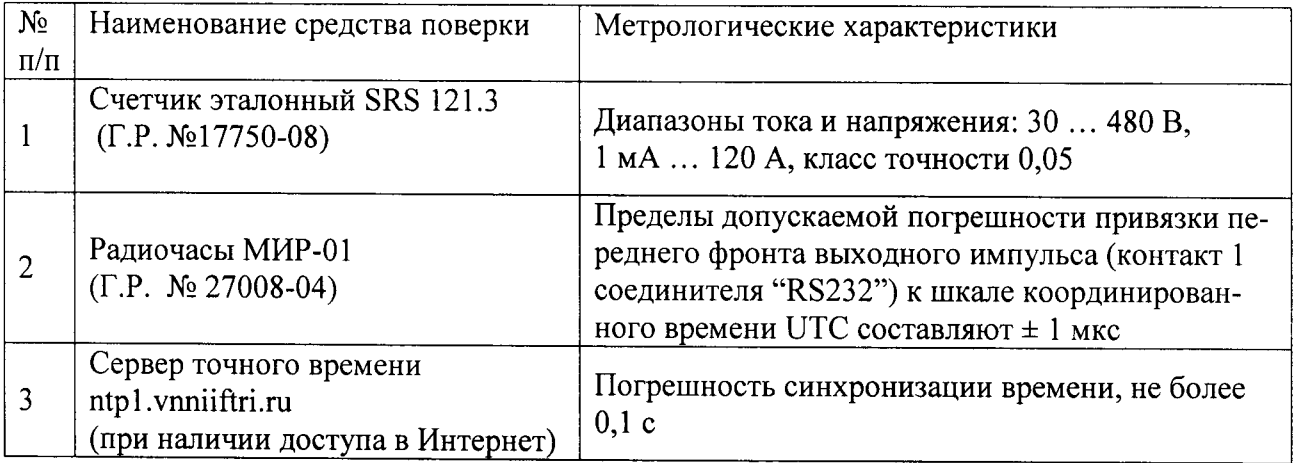

 $4.2$ Допускается применение средств поверки, отличных от указанных в таблице 2, если они имеют метрологические характеристики не хуже требуемых.

При проведении первичной поверки в качестве счетчика электрической энергии с цифровым интерфейсом (далее - СЦИ) допускается применение СЦИ, поддерживаемого концентратором и обеспечивающего измерение и передачу по интерфейсу измеряемых величин: электрической энергии и мощности. Эталонный счетчик рекомендуется использовать с преобразователями цифровых интерфейсов Landis+Gyr PPM (plc - RS485).

4.3 Счетчик должен содержать данные измеренных величин. Перед проведением поверки должны быть определены конфигурационные параметры интерфейса счетчика: тип счетчика, адрес (идентификатор), скорость обмена по интерфейсу, пароль для чтения данных.

При проведении периодической поверки в качестве СЦИ допускается использо-4.4 вать счетчики, подключенные к концентратору в соответствии со схемой объекта, на котором установлен концентратор.

 $4.5$ На компьютере, используемом при поверке, должны быть установлены:

- операционная система Windows® 7 SP1;

- Mozilla Firefox, Ms internet explorer для подключения по web - интерфейсу;

- специальное программное обеспечение MAP110 (Landis+Gyr).

4.6 При выполнении действий по проверке встроенных часов концентратора необходимо соединение компьютера, используемого при поверке, с сетью Интернет.

## 5УСЛОВИЯ ПОВЕРКИ

К проведению поверки допускаются лица, аттестованные в качестве поверите- $5.1$ лей в установленном порядке.

 $5.2$ При проведении поверки должны соблюдаться следующие условия:

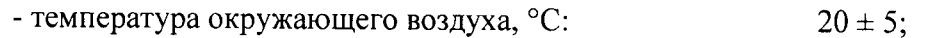

- относительная влажность воздуха, %
- атмосферное давление, кПа (мм.рт.ст)  $84 - 106(630 - 795)$

 $30 - 80$ ;

- напряжение питающей сети переменного тока частотой 50 Гц. В  $230 \pm 10\%$ 

При периодической поверке на месте эксплуатации допускается проводить поверку в рабочих условиях эксплуатации концентратор, если при этом соблюдаются условия применения средств поверки.

## 6ПОДГОТОВКА К ПОВЕРКЕ

Перед проведением поверки необходимо выполнить следующие операции.

6.1 Выдержать концентратор в нормальных условиях не менее 1 ч.

6.2 Средства измерений, которые подлежат заземлению, должны быть надежно заземлены. Подсоединение зажимов защитного заземления к контуру заземления должно производиться ранее других соединений, а отсоединение - после всех отключений.

6.3 Подключить концентратор и средства поверки к сети переменного тока, включить и дать им прогреться в течение времени, указанного в эксплуатационной документации на них.

6.4 Произвести настройку концентратор по web - интерфейсу в соответствии с руководством по эксплуатации.

## 7 ПРОВЕДЕНИЕ ПОВЕРКИ

#### 7.1 Внешний осмотр

7.1.1 При внешнем осмотре проверяют комплектность, маркировку, наличие схемы подключения концентратора, отметки о приемке отделом технического контроля или о выполнении регламентных работ, а также соответствие внешнего вида концентратора требованиям эксплуатационных документов.

7.1.2 На корпусе концентратора должны быть места для пломб, все крепящие винты должны быть в наличии, резьба винтов должна быть исправна, а механические элементы хорошо закреплены.

#### 7.2 Опробование

7.2.1 Включить персональный компьютер (далее - ПК). Подать на концентратор питание. Проконтролировать включение индикаторов на передней панели концентратора.

7.2.2 В соответствии в руководством по эксплуатации провести настройку портов на компьютере, что бы обеспечить подключение концентратора к ПК.

7.2.3 После установления рабочего режима концентратор (не менее 1минуты), проконтролировать включение единичного индикатора работы процессора с маркировкой "ON", запустить на ПК Браузер (например: Mozilla Firefox, Ms internet explorer и т.д.) для подключению к концентратору по web - интерфейсу.

 $7.2.4$ Проверить журнал событий и настройки связи в соответствии с руководством по эксплуатации.

## 7.3 Подтверждение соответствия программного обеспечения средства измерения

7.3.1 Идентификация программного обеспечения концентратор производится по web- интерфейсу путем чтения соответствующей информации из концентратора. Цифровые идентификаторы программного обеспечения концентратора приведены в описании типа.

7.3.2 Подключиться с помощью персонального компьютера к веб-интерфейсу концентратора в соответствии с Руководством по эксплуатации.

7.3.3 Перейти на закладку "MAIN/SOFTWARE UPDATE/Version history". Считать информацию с концентратора.

7.3.4 Результат подтверждения соответствия программного обеспечения считается положительным, если идентификационные данные программного обеспечения средства измерения:

- наименование программного обеспечения:

- идентификационное наименование метрологического модуля;

- номер версии (идентификационный номер) метрологического модуля;

- цифровой идентификатор программного обеспечения (контрольная сумма исполняемого кода);

- алгоритм вычисления цифрового идентификатора программного обеспечения;

соответствуют идентификационным данным, приведенным в описание типа на концентратор.

## 7.4 Определение относительной погрешности измерения электрической энергии и мощности

 $7.4.1$ Подключиться с помощью персонального компьютера к веб-интерфейсу концентратора в соответствии с Руководством по эксплуатации.

7.4.2 Выполнить чтение коммерческих данных концентратор по всем настроенным каналам измерений. Выполнить экспорт считанных данных из концентратора в файл экспорта (XLS).

7.4.3 С помощью непосредственного доступа к данным учёта счётчиков (с помощью программы MAP110 и оптического порта) считать соответствующие данные учёта (то есть тех же типов с теми же интервалами) с подключенных счётчиков и сохранить их в файл экспорта (XLS).

концентратор считается успешно выдержавшим поверку, если для каждой измеряемой величины (электроэнергия активная потребленная/отпущенная; электроэнергия реактивная потребленная/отпущенная; мощность активная потребленная/отпущенная, мощность реактивная потребленная/отпущенная) данные, считанные из концентратора, и данные, считанные непосредственно со счетчика отличаются не более чем на ±1 младшего разряда.

#### $7.5$ Определение абсолютной погрешности измерения времени

 $7.5.1$ Определение абсолютной погрешности часов необходимо выполнять в следующей последовательности.

7.5.2 Подать на концентратор напряжение питания и дождаться установления рабочего режима концентратор.

7.5.3 Выполнить синхронизацию часов компьютера с радиочасами МИР-01 или сервером точного времени ntp1.vniiftri.ru (при наличии доступа в Интернет).

 $7.5.4$ Произвести считывание времени концентратора по web-интерфейсу.

7.5.5 Вычислить погрешность времени  $\Delta t_1$ , с, по формуле:

$$
\Delta t_I = T_{\kappa o \text{n} \mu \epsilon \mu \eta \rho \rho \rho \rho} - T_T \tag{6.1}
$$
\n
$$
\Gamma \text{Re} \qquad T_T \qquad - \text{BPEM} \text{KOMIIBIOTepa},
$$
\n
$$
T_{\kappa o \text{n} \mu \epsilon \mu \eta \rho \rho \rho \rho} \qquad - \text{BPEM} \text{A, C} \text{VHT} \text{C} \text{HHO} \text{C} \text{H3} \text{KOH} \text{I} \text{CH} \text{T} \text{P} \text{G} \text{D} \text{D}.
$$

7.5.6 По истечении интервала времени 48 часов + 10 минут вновь выполнить синхронизацию часов компьютера как в п. 7.5.3 и произвести считывание времени в концентраторе.

7.5.7 Вычислить погрешность времени  $\Delta t_2$ , с, по формуле

$$
\Delta t_2 = T_{konupenmpamp} - T_T, \tag{6.2}
$$
  
где  $T_T$  – время компьютера,

- время, считанное из концентратора.  $T_{\kappa}$ онцентратор

7.5.8 Вычислить абсолютную погрешность часов  $\Delta T_{\kappa}$  онентратор, с, по формуле:

$$
\Delta T_{\text{konue}} = \Delta t_2 - \Delta t_1, \tag{6.3}
$$

концентратор считается выдержавшим проверку, если вычисленное по формуле 6.3 значение не превышает  $\pm$  1 с, которое соответствует значению абсолютной погрешности при измерении времени в нормальных условиях не более ±0,5 с/сутки.

#### 8 ОФОРМЛЕНИЕ РЕЗУЛЬТАТОВ ПОВЕРКИ

При положительных результатах поверки поверенный концентратор пломбирует-8.1 ся с нанесением поверительного клейма, а в паспорт вносится запись о поверке, заверенная подписью поверителя с нанесением клейма.

8.2 В случае отрицательного результата первичной поверки концентратор возвращается изготовителю для устранения дефектов, после чего подлежит повторной поверке.

8.3 При отрицательных результатах периодической поверки концентратор изымается из обращения, в его паспорте производится запись о непригодности к эксплуатации, а клеймо предыдущей поверки гасится. На концентратор выписывается «Извещение о непригодности» согласно Приказу №1815 от 02.07.15 с указанием причины.

Начальник лаборатории ФГУП «ВНИИМС»

Глава Московского Представительства Общества "Лэндис+Гир АГ" (Швейцария)

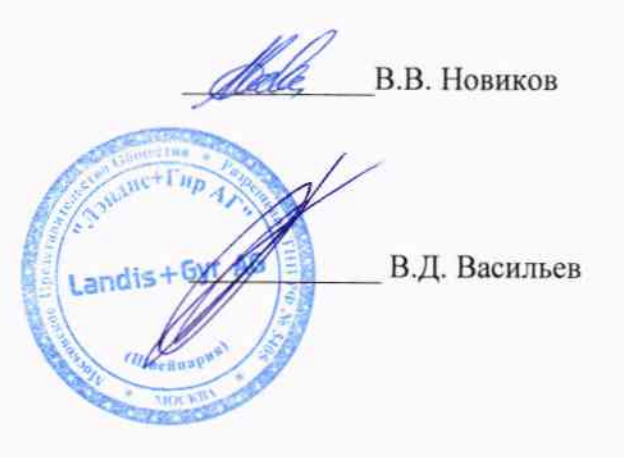